*Guide de dépôt de demande d'appui*

#### **Plateforme de dépôt de aides de la Région AURA PDA**

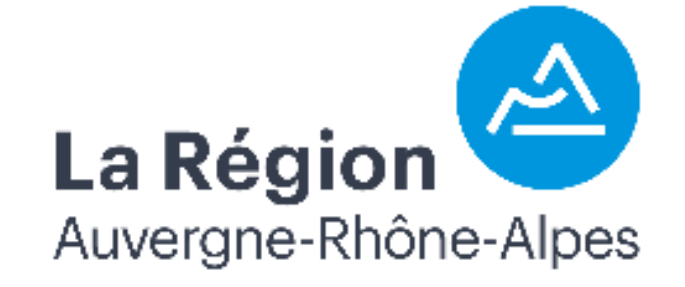

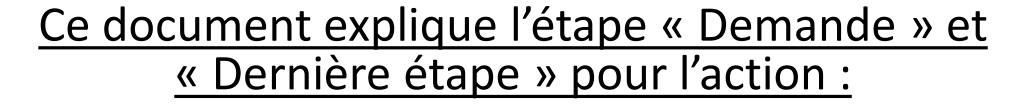

**B3 : veaux**

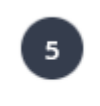

Demande

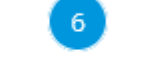

Dernière étape

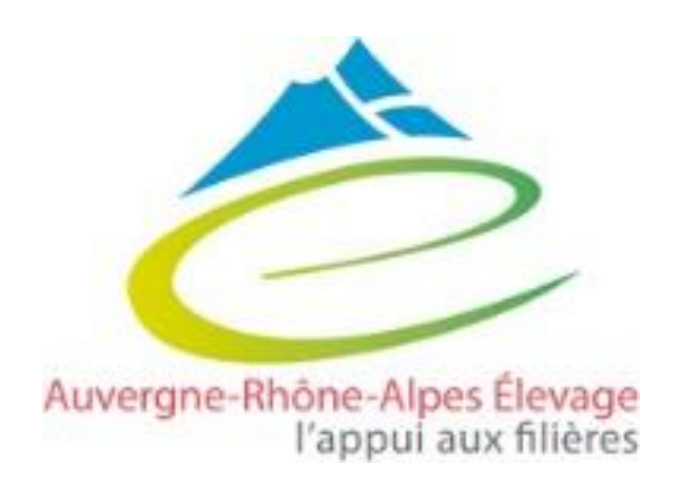

#### Guide de dépôt

#### **Pour la création de compte, la création d'une demande d'aide et les étapes 1 à 4, consulter le guide « généralités »**

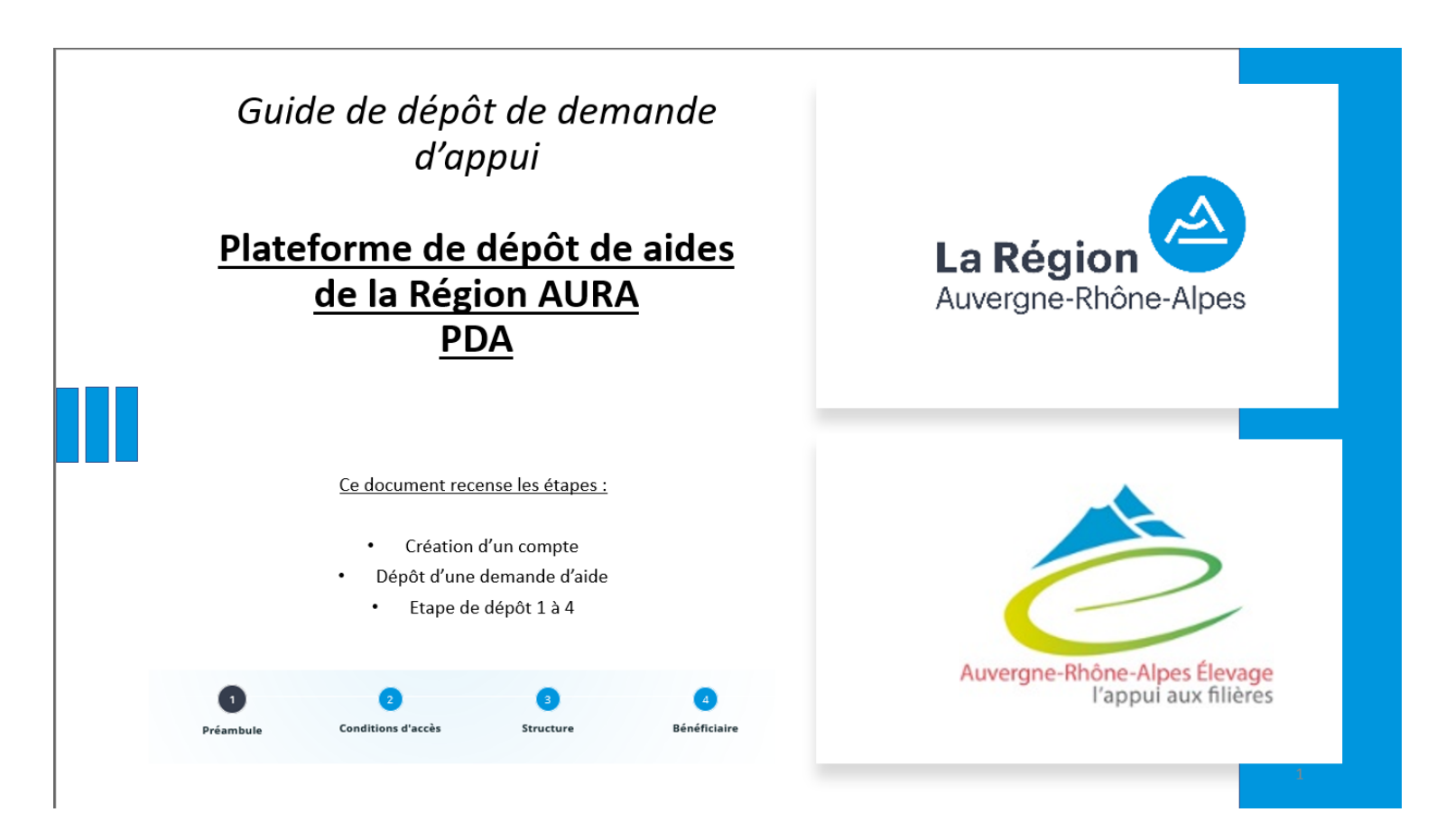

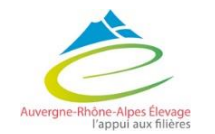

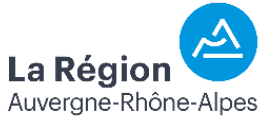

## 5 - Demande

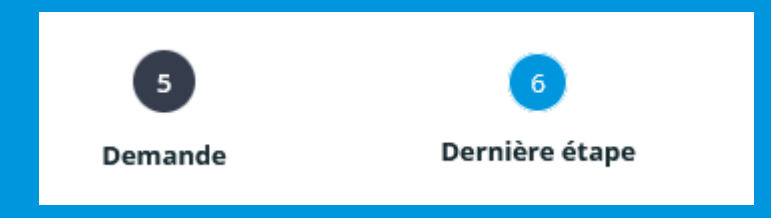

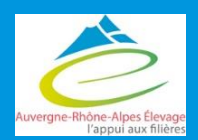

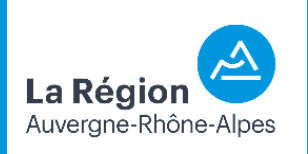

#### Demande

Suivant <sup>®</sup>

Dernière étape

#### Informations générales

**O** Précédent

Veuillez saisir les informations générales de la demande d'aide.

Les personnes que vous êtes susceptibles de citer disposent d'un droit d'accès aux informations contenues dans les zones de texte. Les informations que vous y inscrivez doivent être PERTINENTES au regard du contexte, neutres et objectives d'informations excessives ou insultantes. Elles ne doivent pas comporter d'appréciation subjective, ni faire apparaître, directement ou indirectement, les origines raciales ou ethniques, les opinions politiques, philosophiques ou religieuses ou l'appartenance syndicale des personnes, ou qui sont relatives à la santé ou à la vie sexuelle de celles-ci.

Les champs marqués d'un \* sont obligatoires.

Intitulé du projet \*

nents pour améliorer les conditions de travail et le bien-

Merci de copier-coller une des actions suivantes : Soutien au financement du démarrage de l'activité d'engraissement dans les exploitations allaitantes (A3), Adapter la génétique allaitante aux marchés, aux conditions de milieu et au changement climatique (B2 investissement). Aide aux investissements pour améliorer les conditions de travail et le bien-être animal en filière (B3), Investissements de contention pour la sécurité des exploitants et des intervenants en exploitations allaitantes (B4), Investissements pour améliorer les conditions de bien-être animal dans les centres d'allotement dans un contexte de changement climatique (C2)

Objet de la demande \*

Investissement de contention en bâtiment veaux de boucherie / investissement pour améliorer le stresse thermique de veaux sous cahier des charge AB / ...

Merci de préciser en quelques lignes la nature de votre projet

Copier coller le nom de l'action dans « intitulé du projet + nom de l'exploitation si souhaité

Description de la demande : essayer d'ajouter un peu de détail que nous comprenions votre projet au moment de l'instruction et d'éventuelles prises de décisions sur le financement ou non du dossier

> **La Régio** Auverane-Rhône-Alpes

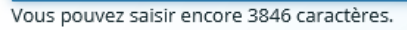

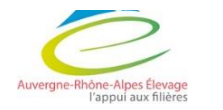

Cet encart est l'unique en texte libre. Si vous avez une information à nous transmettre c'est ici !

#### 5 - Demande 5 6 Dernière étape Demande · Informations générales Seuls les éleveurs sont éligibles sur cette aide • Votre projet Vous êtes \* Exploitation agricole (agriculteur actif)  $\checkmark$ Sélection l'action en question : B4 Intitulé de l'action \* B3 -Aide aux investissements pour améliorer les conditions de travail et le bien-être animal en filière Si votre action n'apparaît pas, c'est que le dispositif n'est pas ouvert au dépôt d'une demande de subvention Activité principale de l'exploitation \* Veaux de boucherie / veaux sous la mère / bovin viande Vous pouvez saisir encore 345 caractères.

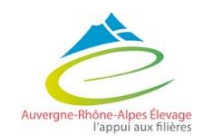

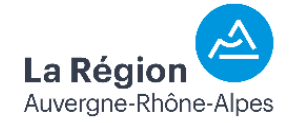

Votre projet a déjà fait l'objet de dépenses \*

Votre exploitation (votre structure) est certifiée en

Agriculture Biologique pour la production objet de la

Votre exploitation (votre structure) est certifiée en Label

Rouge pour la production objet de la subvention \*

Vous êtes (ou l'un des associés de votre structure est)

un jeune agriculteur avec un plan d'entreprise en cours

Vous êtes (ou l'un des associés de votre structure est)

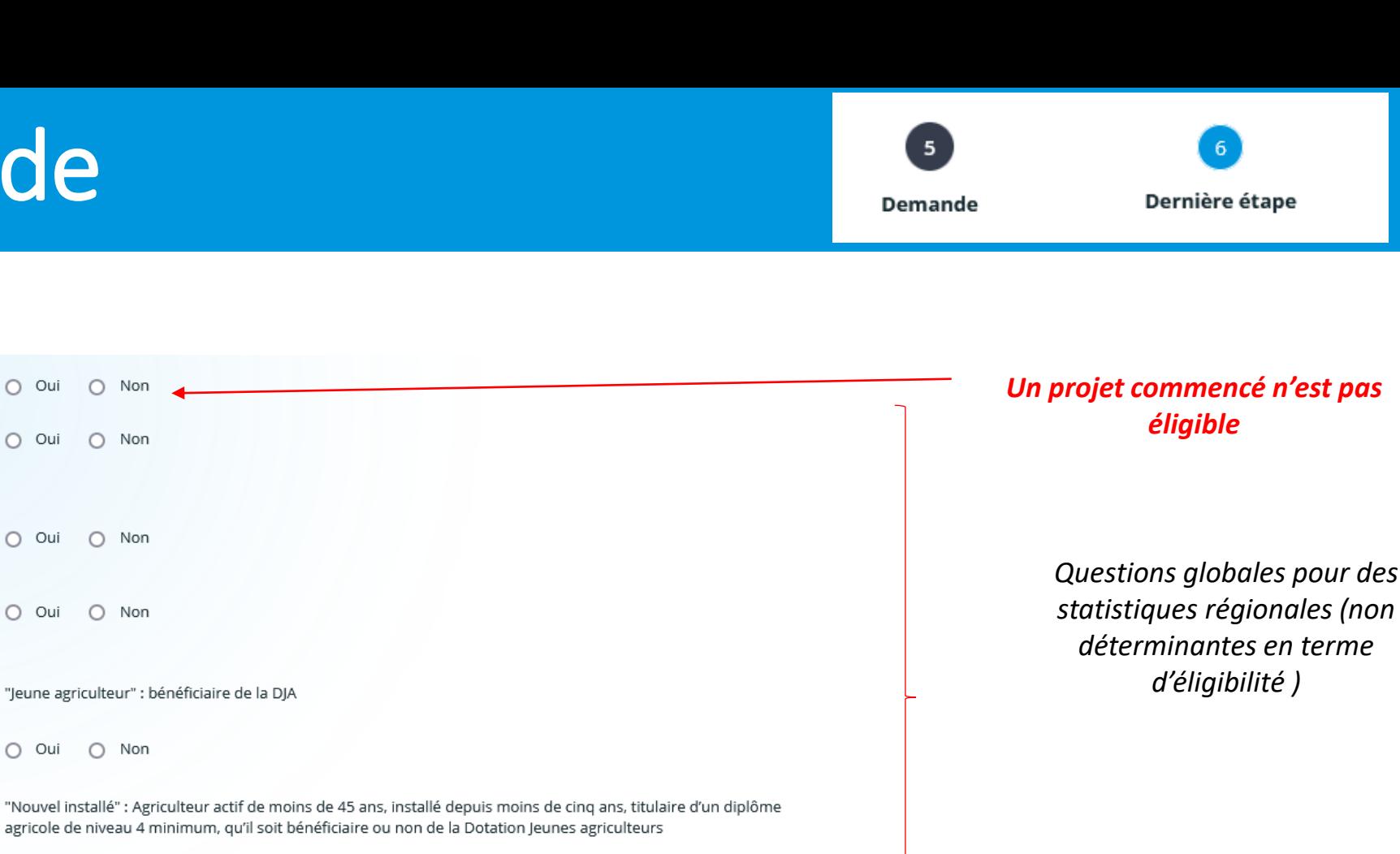

Votre exploitation (votre structure) est agréée "Ma Région Ses Terroirs" pour un ou plusieurs produits dont la production fait l'objet de votre demande \*

Autorisation

subvention \*

de réalisation \*

un nouvel installé \*

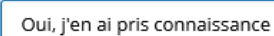

Pour plus d'informations, consulter le site "Ma Région Ses Terroirs"

○ Oui ○ Non

 $O$  Oui

 $O$  Oui

 $O$  Oui

uvergne-Rhône-Alpes Ek l'appui aux filie

*Sélectionner : « oui j'en ai pris connaissance »*

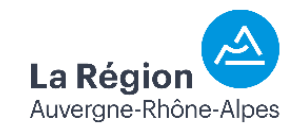

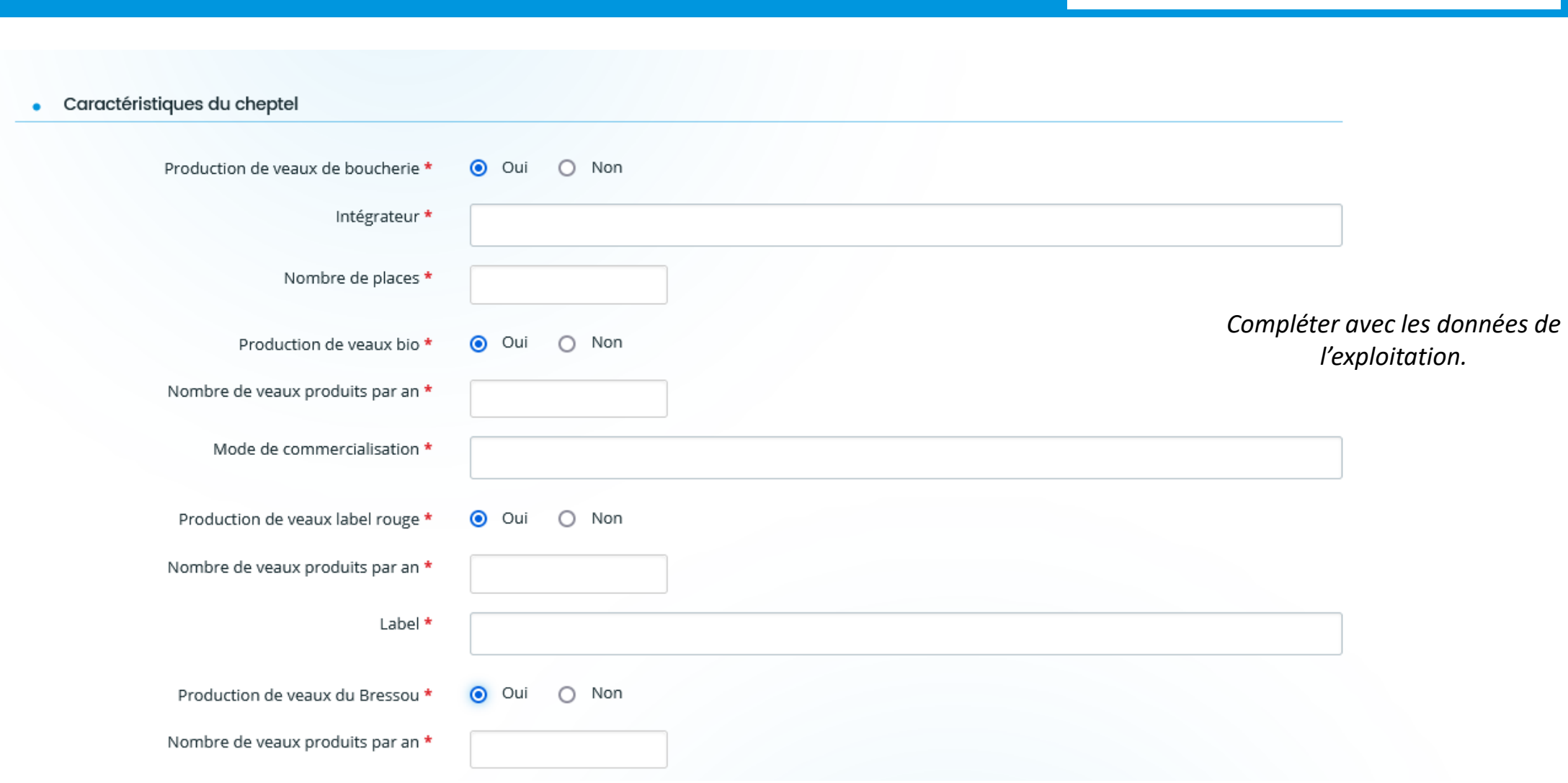

 $5<sub>5</sub>$ 

Demande

 $6<sup>1</sup>$ 

Dernière étape

Auvergne-Rhône-Alpes Éleva l'appui aux filière

*Questions de compréhension non conditionnantes*

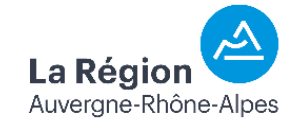

### 5 - Demande

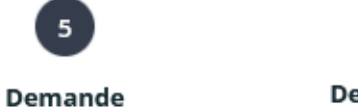

Dernière étape

• Achat d'animaux

Ce tableau n'est à compléter que pour l'achat d'animaux de l'action B2. Si vous souhaitez déposer une demande d'aide pour l'achat d'animaux et pour les inséminations artificielles, vous devez déposer deux demandes distinctes. Pour l'achat d'animaux, la règle est la suivante : un achat par année si vous avez plus de 60 DN, un achat par an pendant deux ans si vous avez entre 40 et 60 DN, un achat sur une seule année si vous avez moins de 40 DN

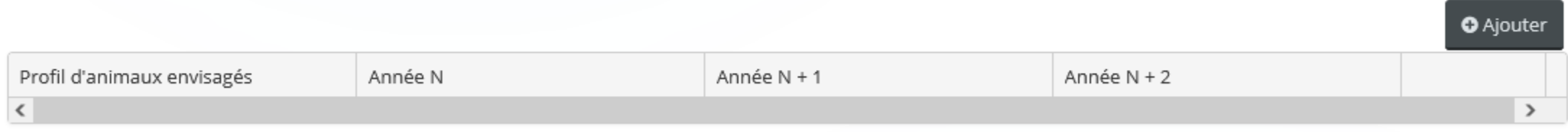

#### NE PAS REMPLIR ce tableau pour la mesure B3 !

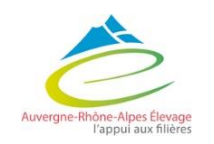

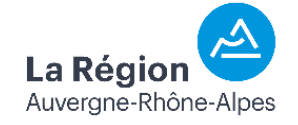

### 5 - Demande

Demande

 $\overline{\mathbf{5}}$ 

Dernière étape

 $6<sup>1</sup>$ 

#### • Votre structure

Cette opération est assujettie à la TVA ou entre dans l'assiette du FCTVA \*

Non

Sélectionner «non»

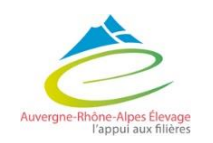

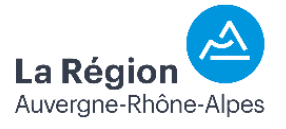

 $\check{ }$ 

Dernière étape Demande

- Localisation du projet
- Localisation différente

L'adresse du projet est la même que celle de la  $\odot$  Oui  $\bigcirc$  Non structure bénéficiaire \*

*Pour cette action sélectionner « oui » si le projet se fait sur le siège de l'exploitation, « non » si sur un bâtiment ne se trouvant pas sur le siège de l'exploitation et dans ce cas en donner l'adresse dans le champ prévu à cet effet*

• Gestion des données personnelles

Votre choix n'impacte pas l'instruction de votre demande d'aide.

La question concerne les données de contact de la structure et de son représentant légal

#### Gestion des données de contact

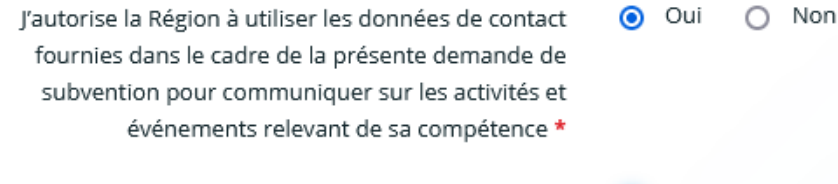

J'accepte que les informations communiquées pour  $\odot$  Oui cette demande d'aide soient transmises à d'autres acteurs/collectivités \*

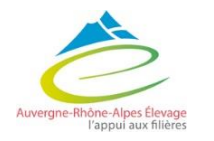

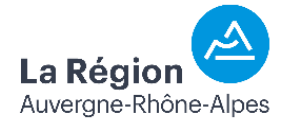

 $\bigcirc$  Non

#### 5- Demande Plan de financement

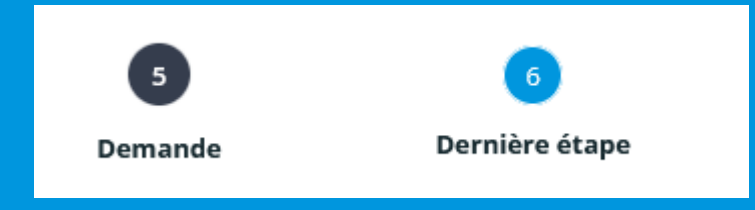

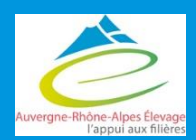

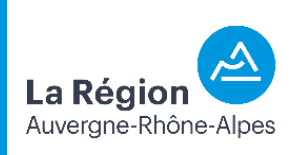

#### – Demande : Plan de financement

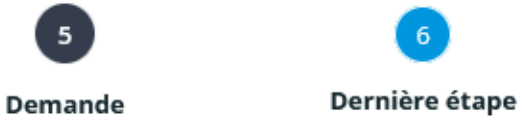

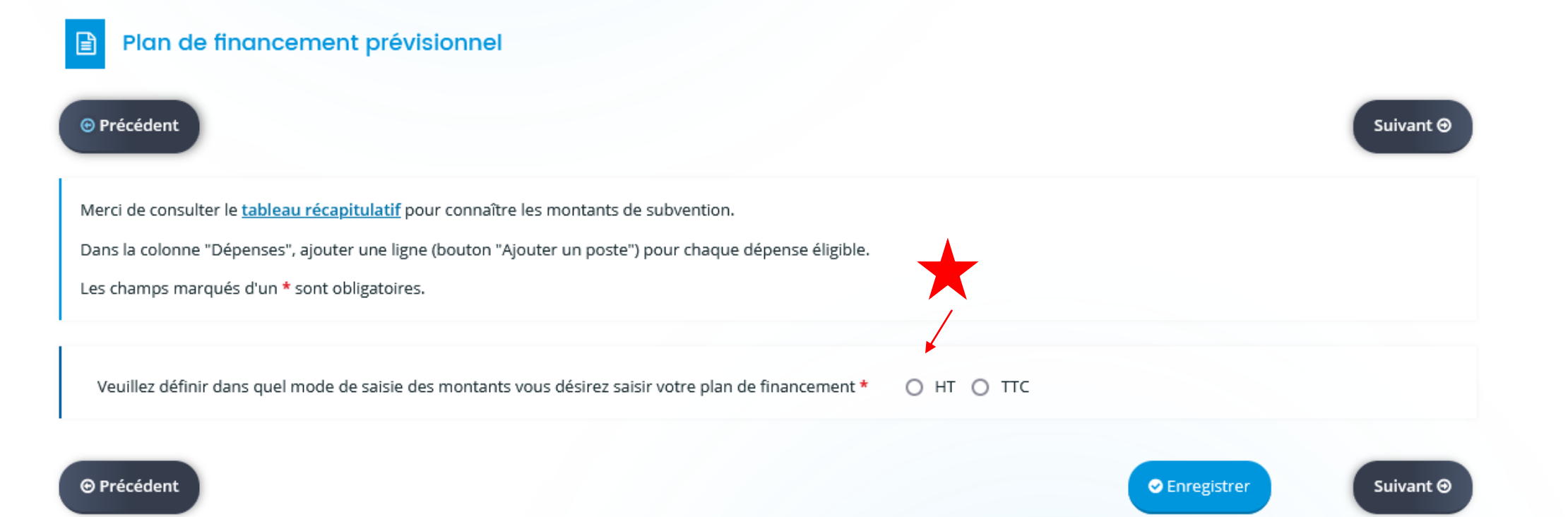

#### Ouverture du plan de financement

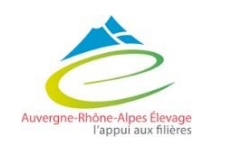

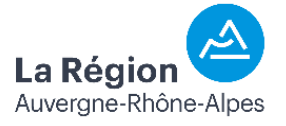

#### 5 – Demande : Plan de financement

Dernière étape Demande

5

Aide à hauteur de **40% en veaux sous cahier des charges et 30% si veaux de boucherie** et dans la limite de **4 000 € de subvention** pour **10 000 € de dépenses** !

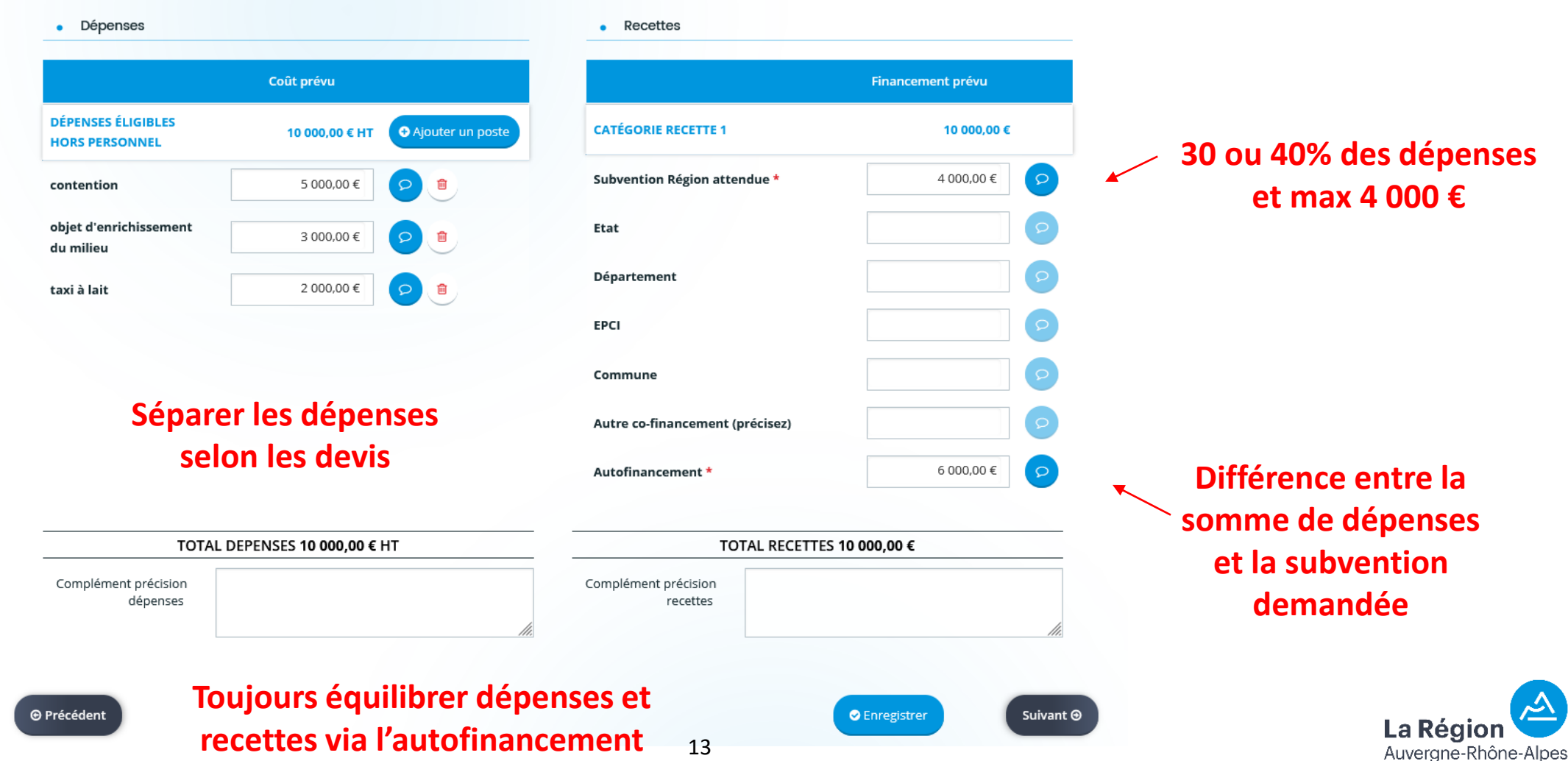

#### 5 – Demande : Plan de financement

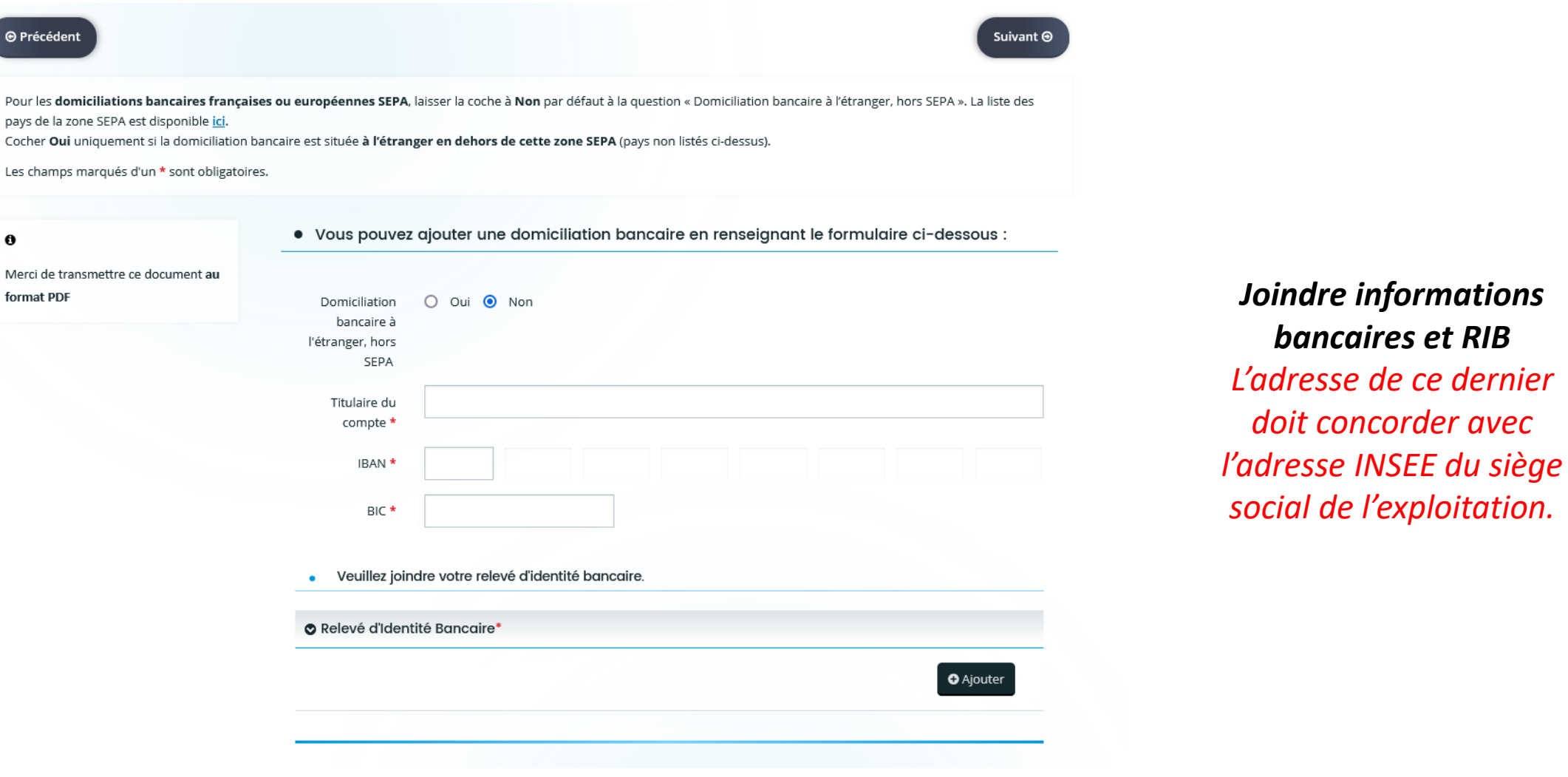

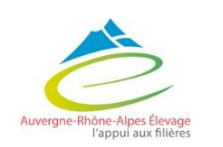

**O** Précéder

Pour les dor

Cocher Oui Les champs

format PDF

 $\mathbf{\Theta}$ 

La Régior Auvergne-Rhône-Alpes

6

Dernière étape

 $\begin{array}{c} \bullet \end{array}$ 

Demande

## 5- Demande Pièces à joindre

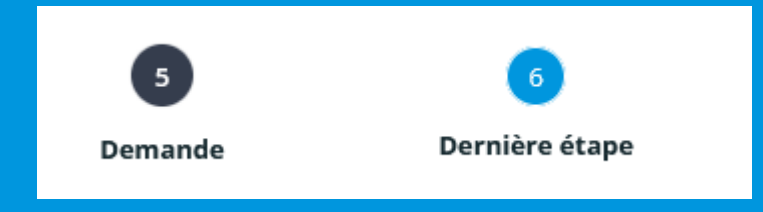

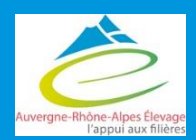

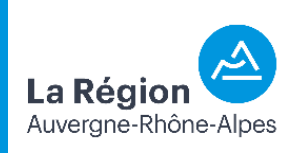

## 5 – Demande : Pièces à joindre

Dernière étape Demande

Joindre les documents suivants obligatoires :

- Document autorisant l'entreprise à solliciter la subvention :
	- *Eléments disponibles en préambule*
- Statuts de l'exploitation :
	- *Remarque : si individuel : avis de situation SIRENE*
- Engagement du demandeur :
	- *Pièce à télécharger*
- **Devis** 
	- *Non signés et datant de moins de 3 mois*
- Justificatif d'adhésion à un cahier des charges (nom à changer)
	- Justificatif d'adhésion au Cahier des charge ou attestation d'intégration en veaux de boucherie)
- Autodiagnostic « équipement de votre exploitation »
	- *Pièce à télécharger*

Documents acceptés :

- PDF

 $5\overline{5}$ 

- JPEG
- Word
- $\cdots$

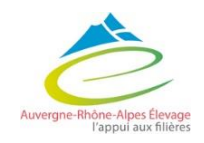

# 6- dernière étape

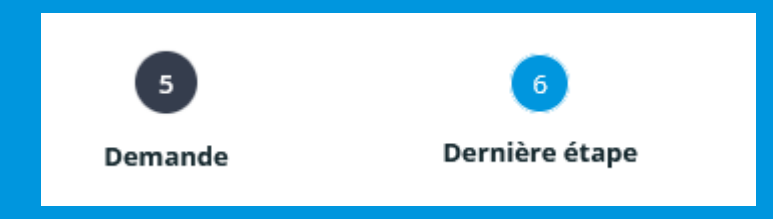

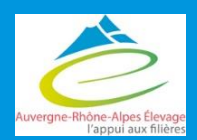

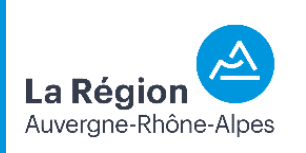

### 6- dernière étape

Préambule Critères d'éligibilité **Bénéficiaire Structure Demande** Récapitulatif Dernière étape avant transfert à la Région **⊕** Précédent Si votre demande est complète, veuillez cocher la case d'attestation sur l'honneur, puis cliquer sur "Transmettre" pour l'envoyer aux services de la Région. Vous ne pourrez plus la modifier sauf dans le cadre d'une demande complémentaire de la part de la Région. Cette demande ne sera visible par les services de la Région qu'après transmission. Elle sera alors prise en charge pour instruction par nos services. Possibilité d'affivher le récapitulatif de la demande **A Récapitulatif des informations saisies** Obligation de valider la demande atteste sur l'honneur de l'exactitude des informations fournies En cliquant sur "Transmettre", vous reconnaissez avoir pris connaissance du guide des aides. Aprés vérifications, cliquer sur "Transmettre" pour que la demande soit envoyée sur le portail agent **⊙** Précédent Transmettre

5

Demande

Dernière étape

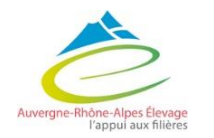

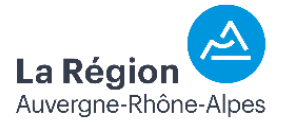

## 6- dernière étape

 $5<sup>1</sup>$ Dernière étape Demande

S'ouvre alors une fenêtre de confirmation

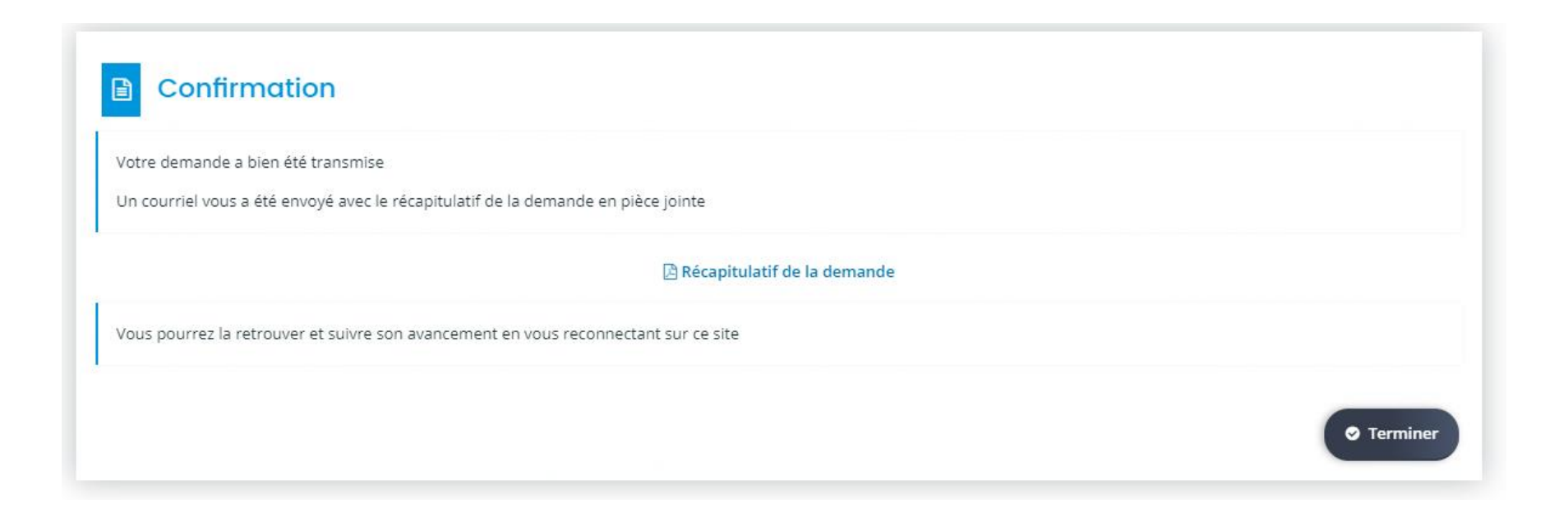

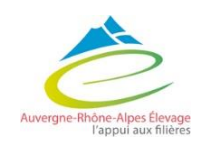

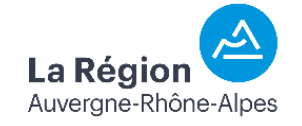